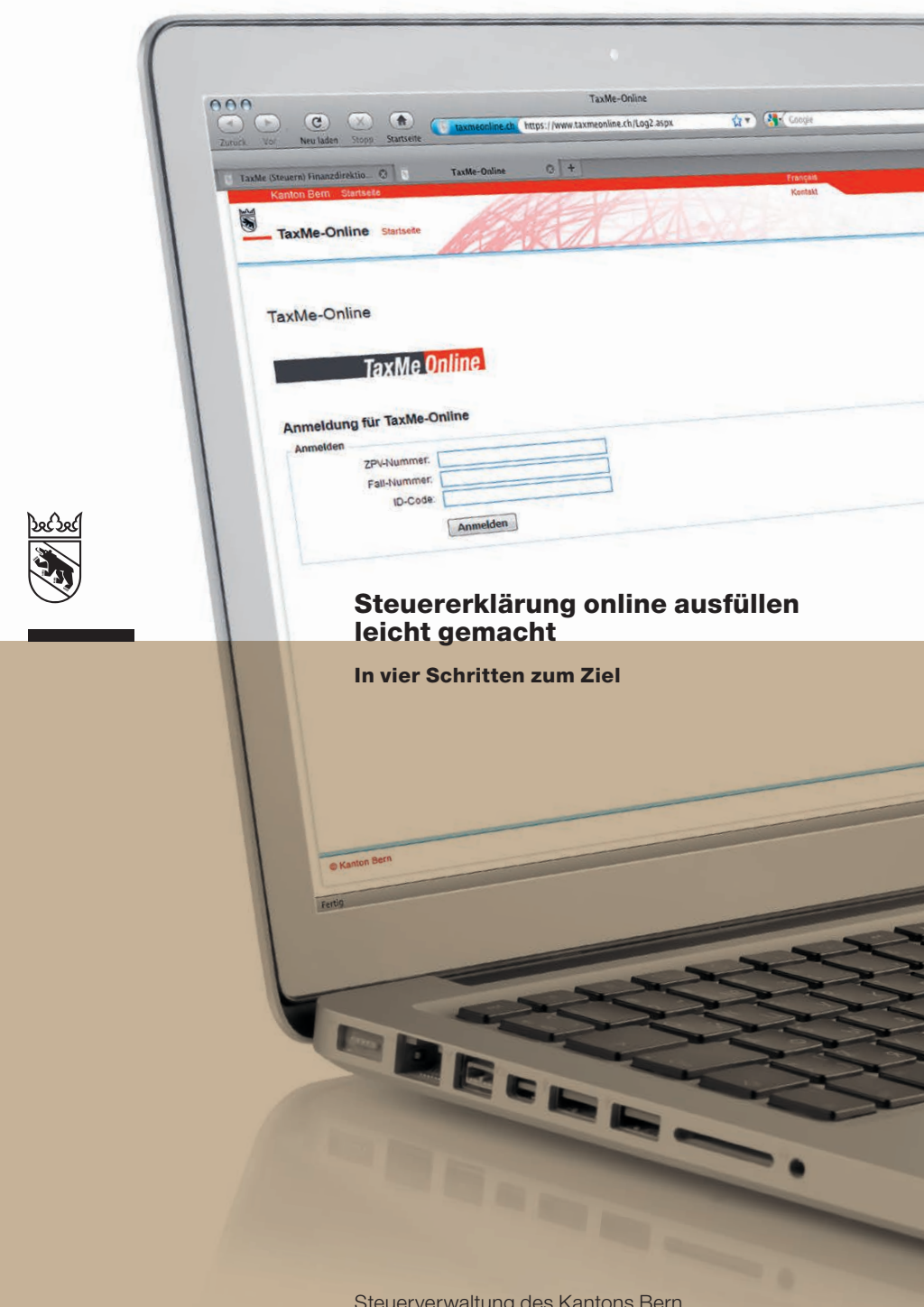

Steuerverwaltung des Kantons Bern

## 1 Gehen Sie auf www.taxme.ch

- 2 Öffnen Sie den Menüpunkt TaxMe-Online natürliche Personen
- **3** Klicken Sie auf TaxMe-Online starten

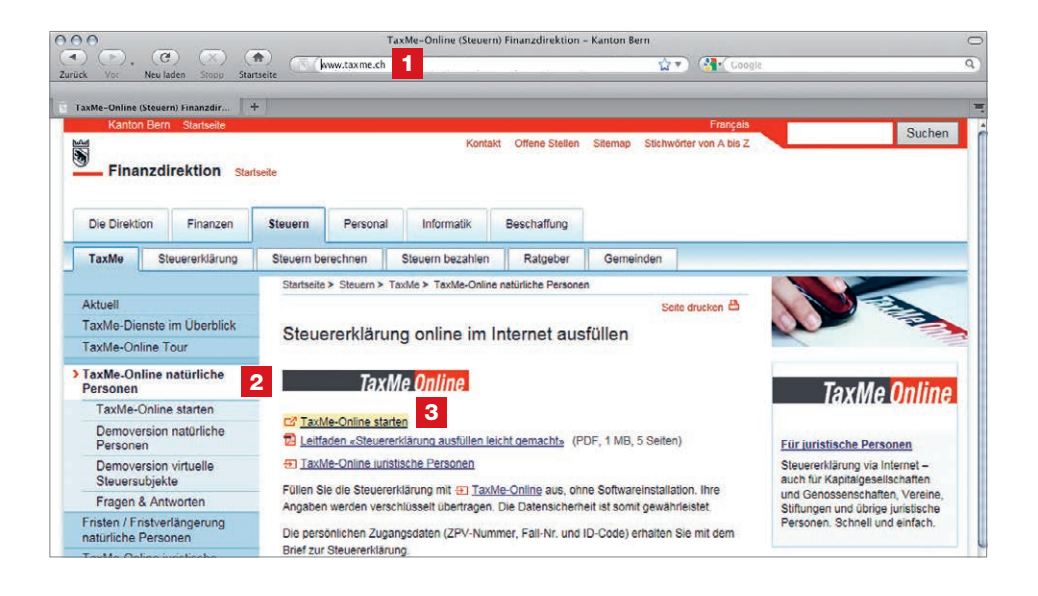

#### Wichtig für Sie!

- > Die von Ihnen gemachten Änderungen, Ergänzungen und Anpassungen beim Ausfüllen der Steuererklärung sind von den Mitarbeitenden der Steuerverwaltung nicht einsehbar.
- > Erst mit dem Einsenden der Freigabequittung ganz am Schluss geben Sie Ihre Daten zur Einsicht und zur Veranlagung frei.
- > Wie beim E-Banking haben Sie dank verschlüsselter Online-**Übertragung** maximale Datensicherheit.
- > Haben Sie bereits im Vorjahr mit TaxMe-Online Ihre Steuererklärung ausgefüllt, dann sind Ihre Einträge vorerfasst.
- > Sie können das Erfassen der Angaben jederzeit unterbrechen und zu einem späteren Zeitpunkt an beliebiger Stelle fortsetzen.
- > Eingaben werden automatisch überprüft und Korrekturhinweise eingeblendet.

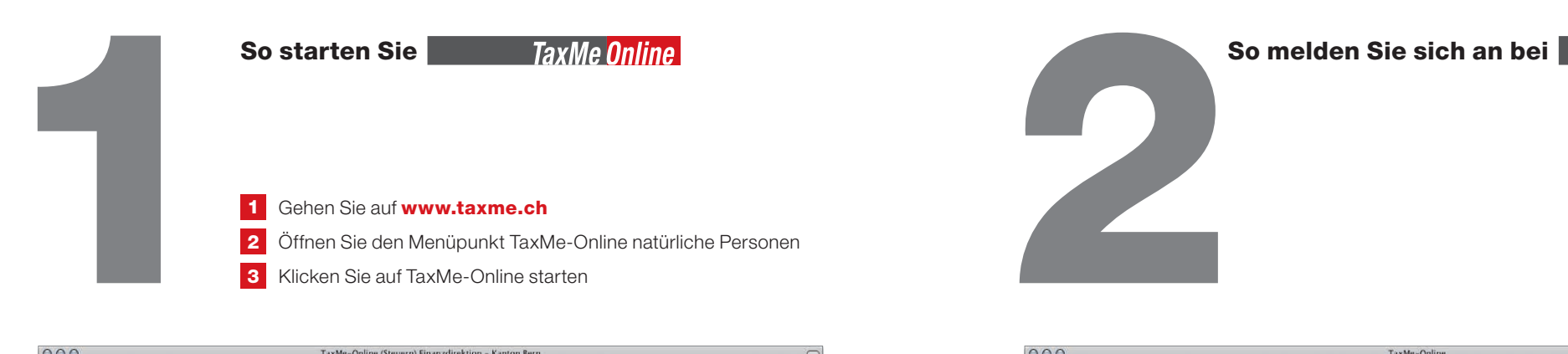

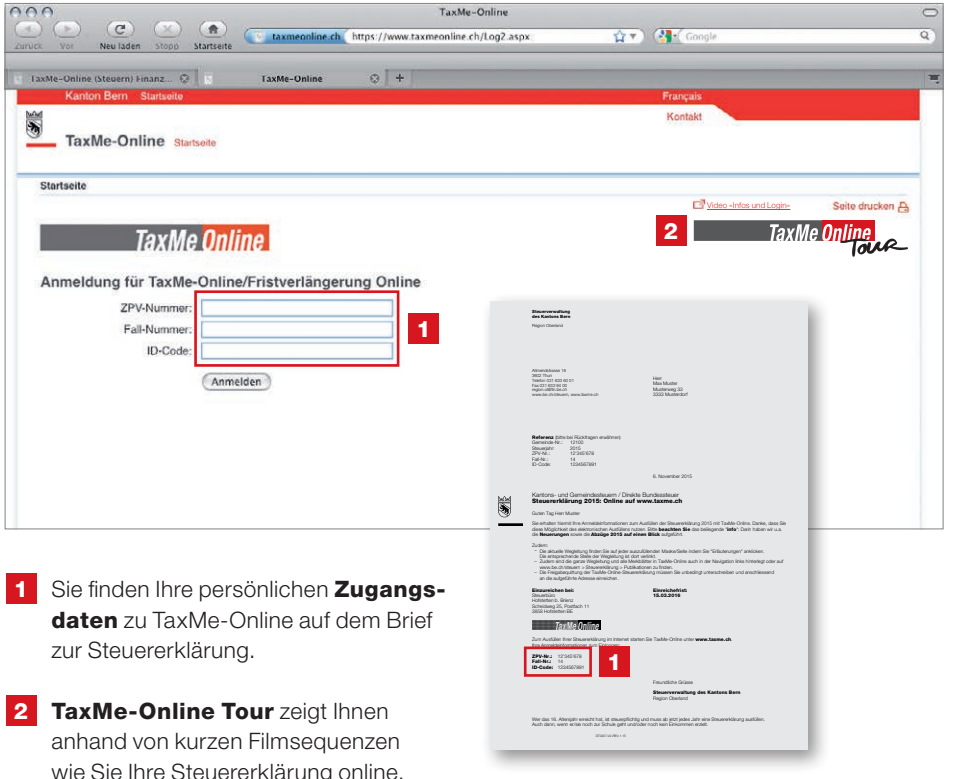

daten zu TaxMe-Online auf dem Brief zur Steuererklärung.

anhand von kurzen Filmsequenzen wie Sie Ihre Steuererklärung online, d. h. via Internet, ausfüllen. Die Videos sind auch einzeln abrufbar unter www.taxme.ch > TaxMe-Online Tour

## So importieren Sie Ihre Daten von TaxMe-Offline

Haben Sie bisher TaxMe-Offline genutzt und möchten nun zu TaxMe-Online wechseln? Infos finden Sie auf Seite 7.

Hier zeigen wir Ihnen wie das Ausfüllen der Steuererklärung mit TaxMe-Online funktioniert. Verschiedene Symbole erklären Ihnen, was zu tun ist. Hier zeigen wir Ihnen wir

- $\mathscr{P}_1$ Bleistift: Eintrag bearbeiten (ergänzen / korrigieren)
- Papierkorb: Eintrag löschen
- $\rightarrow$ Formular ist noch in Bearbeitung.
- Formular ist **abgeschlossen**.  $\overline{\mathbf{v}}$
- Formular ist aufgrund Ihrer Angaben nicht aktiviert worden.
- Formular kann aufgrund einer fehlerhaften/ fehlenden Eingabe nicht abgeschlossen werden.
- **P** Auf diesem Formular wurde eine ungewöhnliche Eingabe festgestellt. Die Meldung dient jedoch lediglich als Hinweis; Sie können die Steuererklärung trotzdem abschliessen.

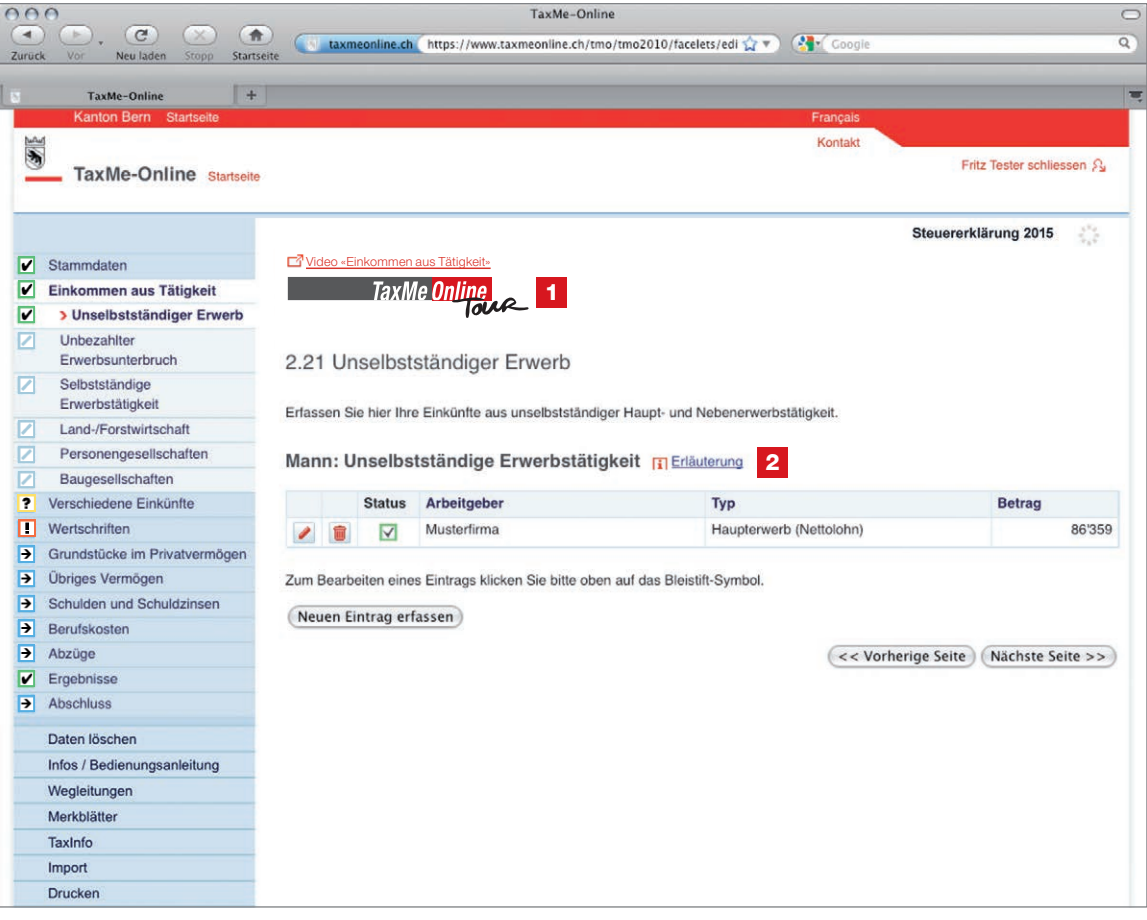

1 Klicken Sie auf TaxMe-Online Tour, schalten Sie den Ton ein und sehen Sie sich das entsprechende Beispiel an. Weitere Infos auf Seite 8.

**2** Indem Sie «Erläuterung» anklicken, sehen Sie auf jeder Seite die notwendigen Erklärungen zu diesem Eintrag aus der Wegleitung.

### So funktioniert's!

 $\overline{ }$ 

- > TaxMe-Online zeigt an, wenn eine Seite fertig erfasst ist oder wenn notwendige Angaben fehlen.
- > Die Navigation im TaxMe-Online zeigt, welche Formulargruppen Ihnen für das Erfassen zur Verfügung stehen.
- > Sie bestimmen, welche Formulare Sie für Ihre Steuererklärung benötigen.
- > Sie können jederzeit Korrekturen machen und Vergessenes auch später noch ergänzen.
- > Einmal erfasst, stehen Ihnen jedes Jahr die Daten aus dem Vorjahr automatisch zur Verfügung. Sie müssen nur noch Änderungen, Ergänzungen, neue Einträge und die aktuellen Beträge eintragen.

So schliessen Sie Ihre Steuererklärung ab

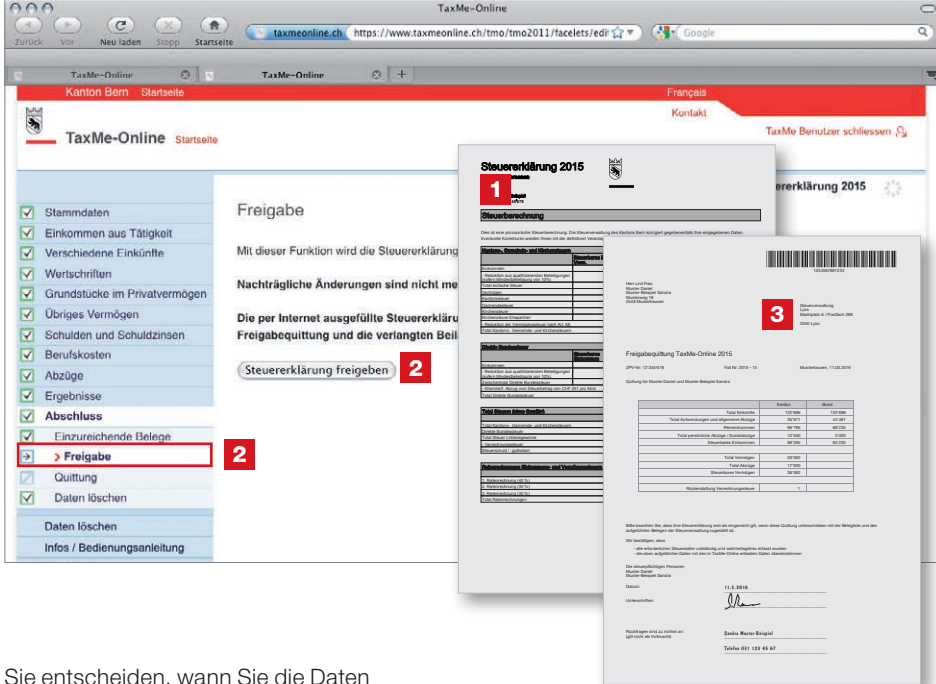

**2 Schliessen Sie die Steuererklärung** mit der Freigabe definitiv ab, sobald alle Formulare eine grüne oder gelbe Statusanzeige haben (Erklärungen

3 Senden Sie die unterschriebene **Freigabequittung** an die aufgedruckte Adresse – zusammen mit allfällig aufgeführten Belegen.

Seiten 4/5).

Ihrer Steuererklärung freigeben. Erst mit dem Einschicken der unterschriebenen Freigabequittung gilt die Steuererklärung als eingereicht.

1 Anhand der von Ihnen erfassten Daten wird eine provisorische Steuerberechnung erstellt. Sie können zu diesem Zeitpunkt – falls nötig – noch in allen Formularen Korrekturen / Ergänzungen vornehmen.

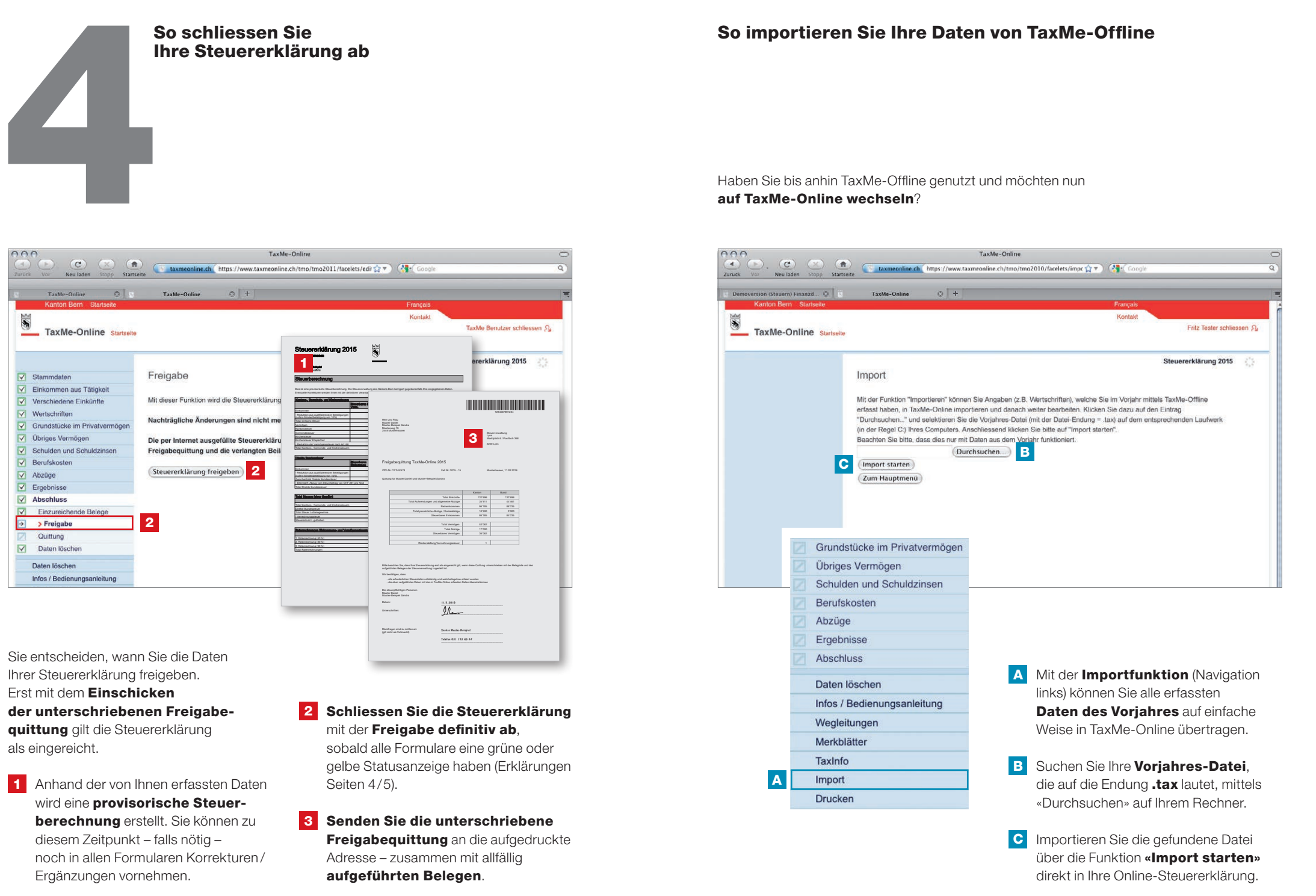

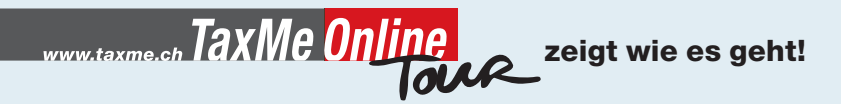

# Anklicken genügt!

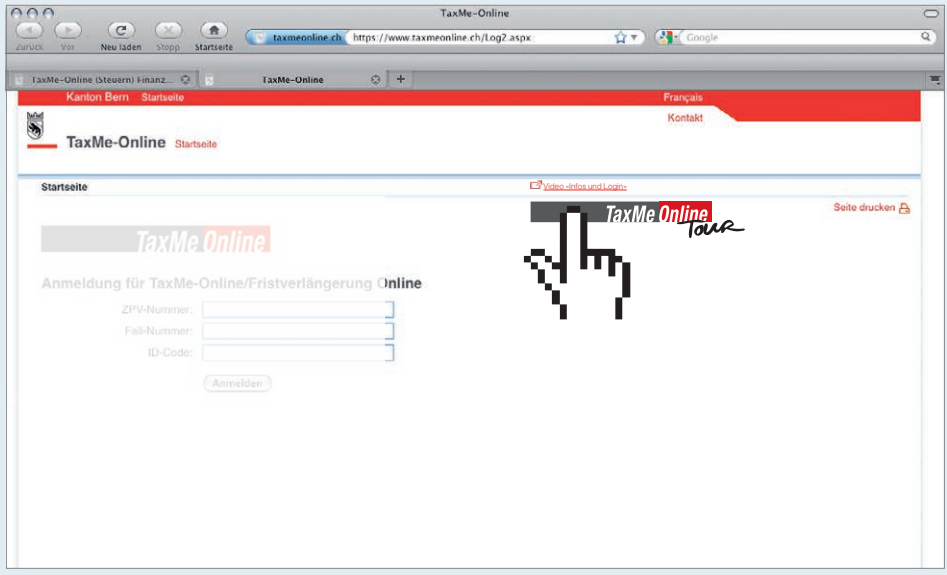

- > TaxMe-Online Tour zeigt Ihnen anhand von kurzen Filmsequenzen wie Sie Ihre Steuererklärung online, d. h. via Internet, ausfüllen.
- > Sie finden die geführte TaxMe-Online Tour auf iedem Hauptformular von TaxMe-Online – auch bei der Demoversion.
- > TaxMe-Online Tour erklärt und beschreibt das entsprechende Formular im Detail.
- > Die Videos sind auch verfügbar auf www.taxme.ch > TaxMe-Online Tour
- > Anklicken genügt! Vergessen Sie nicht, den Ton auf Ihrem PC zu aktivieren.

#### Impressum

Steuerverwaltung Kanton Bern Telefon [+41 31 633 60 01](tel://%2B41316336001) Mo – Fr 8 –12/13 –17 Uhr www.taxme.ch

Januar 2016